# ProQuest Usage Training for CARLI

**March - 2016** 

## PAM Login / ProQuest Admin Module

#### JRL: http://admin.proquest.com/login

- Username -
- Password –
- **CAPTCHA**
- Help with login information or problems logging in:
- hyllis Johnson phyllis.johnson@proquest.com or
- echnical Support Email.technicalsupport@proquest.com or +1-800-889-3358

## Agenda

- The **ProQuest Administrator Module (PAM)** is a tool that enables local ProQuest resource administrators to obtain usage statistics and other administrative functions. Join an online session with Phyllis Johnson to get an introductory overview of usage reporting. This course covers using the **ProQuest** Administrator Module to schedule or generate usage reports and the types of *reports available*. I will try to answer any questions and show you how to access support, including tutorials, help pages and documentation. The session is scheduled for 75 minutes to cover:
- Adding Administrators or Vendors
- ProQuest Usage reports
- Additional Training and Resources
- Questions?

### $PAM - ProQuest$  Admin Module / Administration

#### Usage or Vendor Administrators

- Update your PAM contact information and password
- Set up access for other administrators or provide a login for a vendor

#### $\boxed{\bigcirc}$   $\boxed{\bigcirc}$   $\boxed{\bigcirc}$   $\boxed{\bigcirc}$   $\boxed{+$   $\boxed{\mathbf{Q}}$  admin.proquest.com — Getting Started – ProQuest Administrator **Getting Started - ProQuest Administrator** oneadmin **ProOuest: Customized** ProQuest: Customized your way, for your users **User Interface** Change interface settings As a site administrator, you can use the ProQuest Administrator Module to customize ProQuest for your institution. For including Branding; Create a ProQuest Login URL; example, you can: Customize Subject Areas. Specify interface settings  $\bullet$ **Usage Reports** Define and customize link resolvers Prepare statistical reports and/or schedule email Request usage reports  $\bullet$ delivery of reports. See the "Special Considerations" sections below for some product-based exclusions to ProQuest Administrator Module features. **Linking In/Out** E NOTE: Primary Administrators have access to all of the functional areas described below. Assistant Administrators can Set up links to other resources or link resolvers; access only those areas allowed to them by the Primary Administrator. link in from Google Scholar/Pub Med. If you are new to the ProQuest Administrator Module, here are two basic steps we recommend. Step 1: Change your administrator password **Authentication/Access** Specify and manage the Go to the Administrator Settings page. Change your password. The password security requirements shown beneath ways in which your users the New password box are enforced for the security of the entire ProQuest community. connect to the ProQuest platform. Step 2: Review your institutional ProQuest account settings Use the optional checkboxes below to keep track of what you've reviewed—and updated, as applicable. **Title Lists/MARC Records User Interface View/Download Title Lists** or request MARC record □ Interface Settings: Review and adjust interface settings such as the default citation style, and whether to display delivery. a Full text limiter checkbox. If your institution is already a RefWorks subscriber, you can also enter your institution's RefWorks Group Code to link My Research accounts at your institution to your RefWorks subscription. **Administrator Settings** □ Branding: Customize ProQuest to display logos, text, and links including email links that reflect your institutional Edit your profile for branding. accessing the administrate module or to create Add a Widget: Add a third-party widget, like a chat feature, to ProQuest. assistant administrator profiles. ○ Create a ProQuest Login URL: Set up custom Login URLs that let users search and explore selected databases in your ProQuest subscription. Customize Subject Areas: Change the labels, images, and components of the default Subject Areas. Create and add your own custom subject areas.

 $c$  Reade

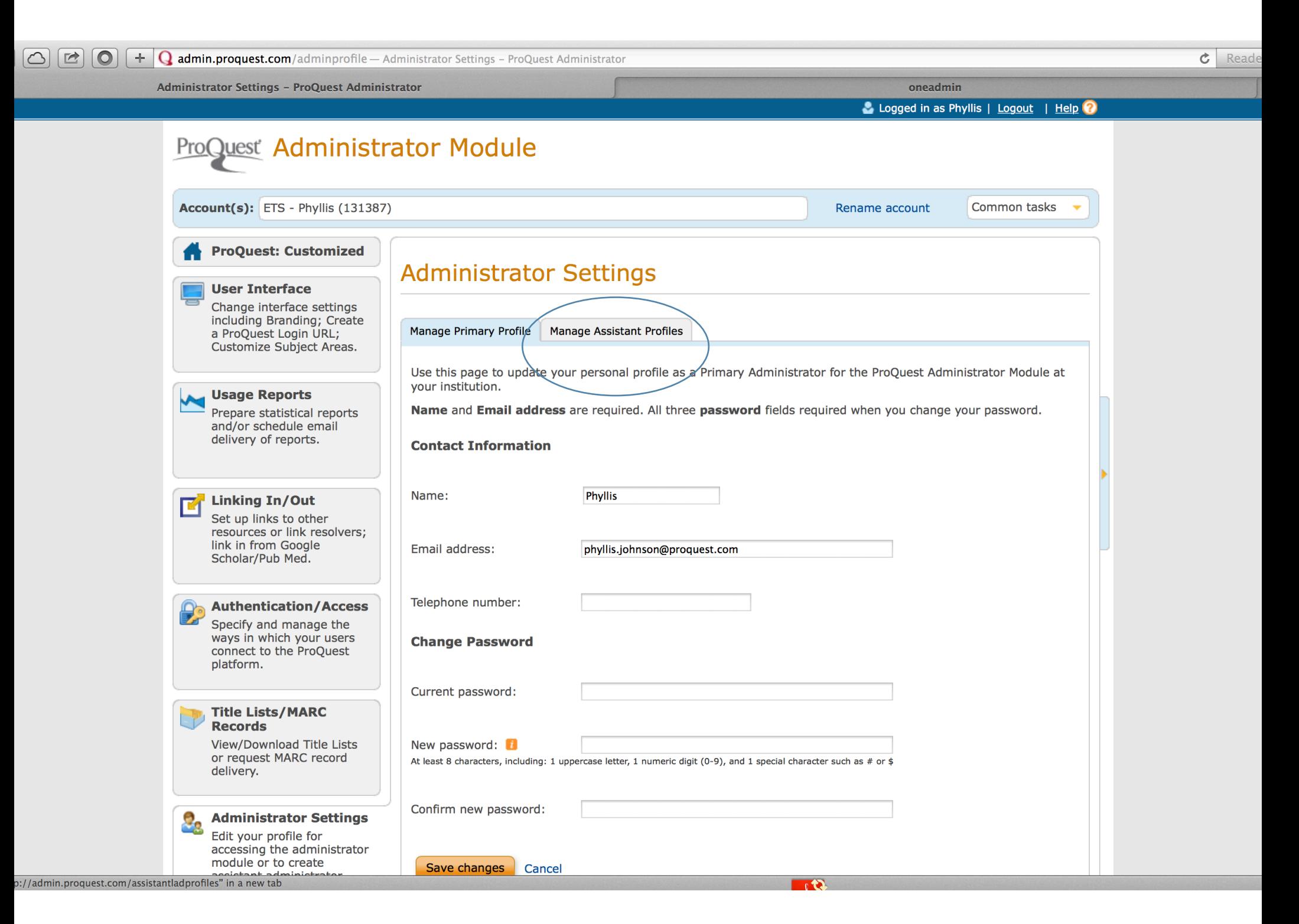

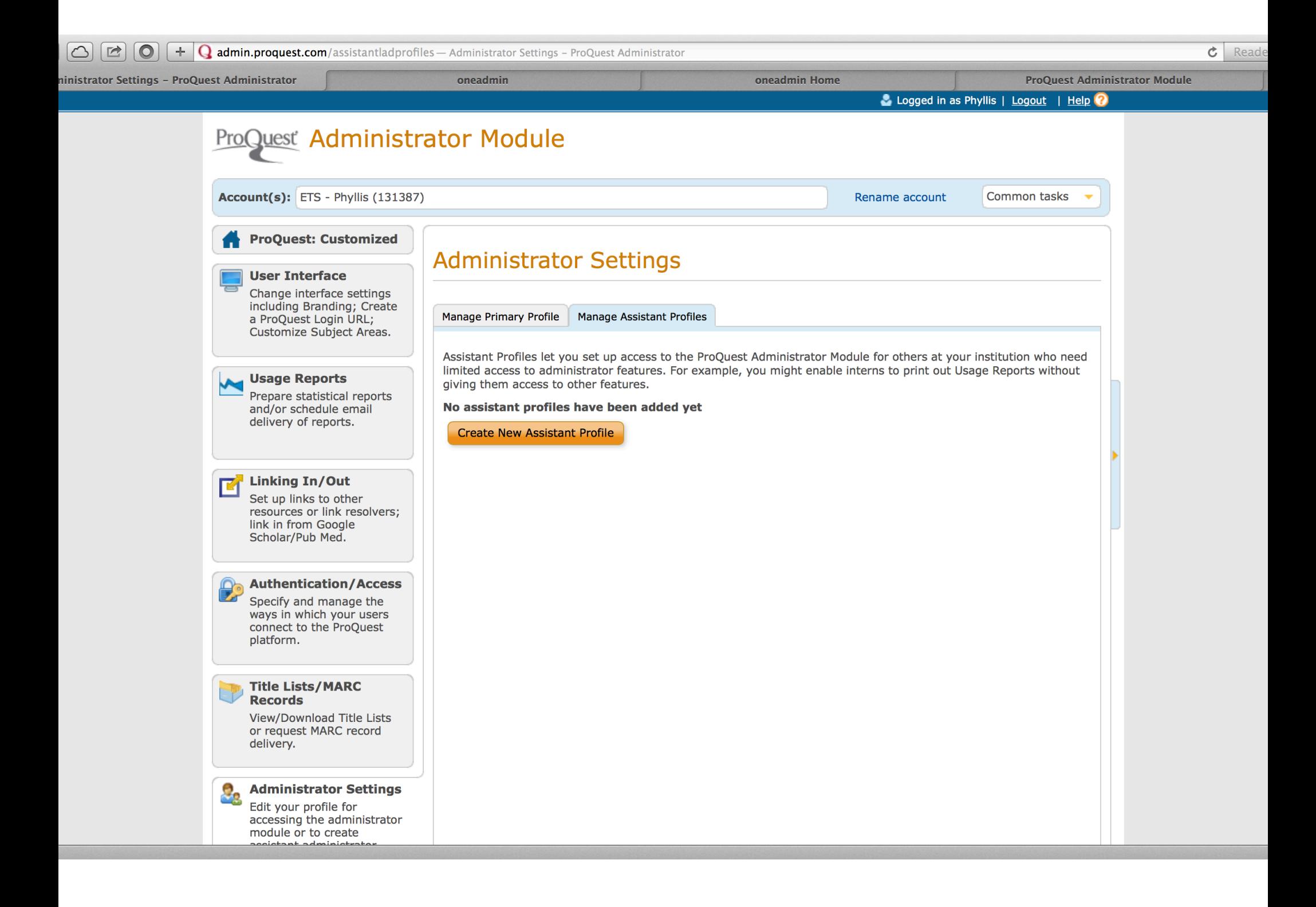

### PAM – ProQuest Admin Module / USAGE REPORTS

#### Usage Reports

- You can retrieve ProQuest usage reports that provide:
	- Account-specific details such as usage summaries by account, site/usage **group**, **search type, 9me** or **database**.

#### **Request Usage Reports**

Request a one-off usage report to view on screen, email or download in a variety of common formats, or schedule a regular report by email. 

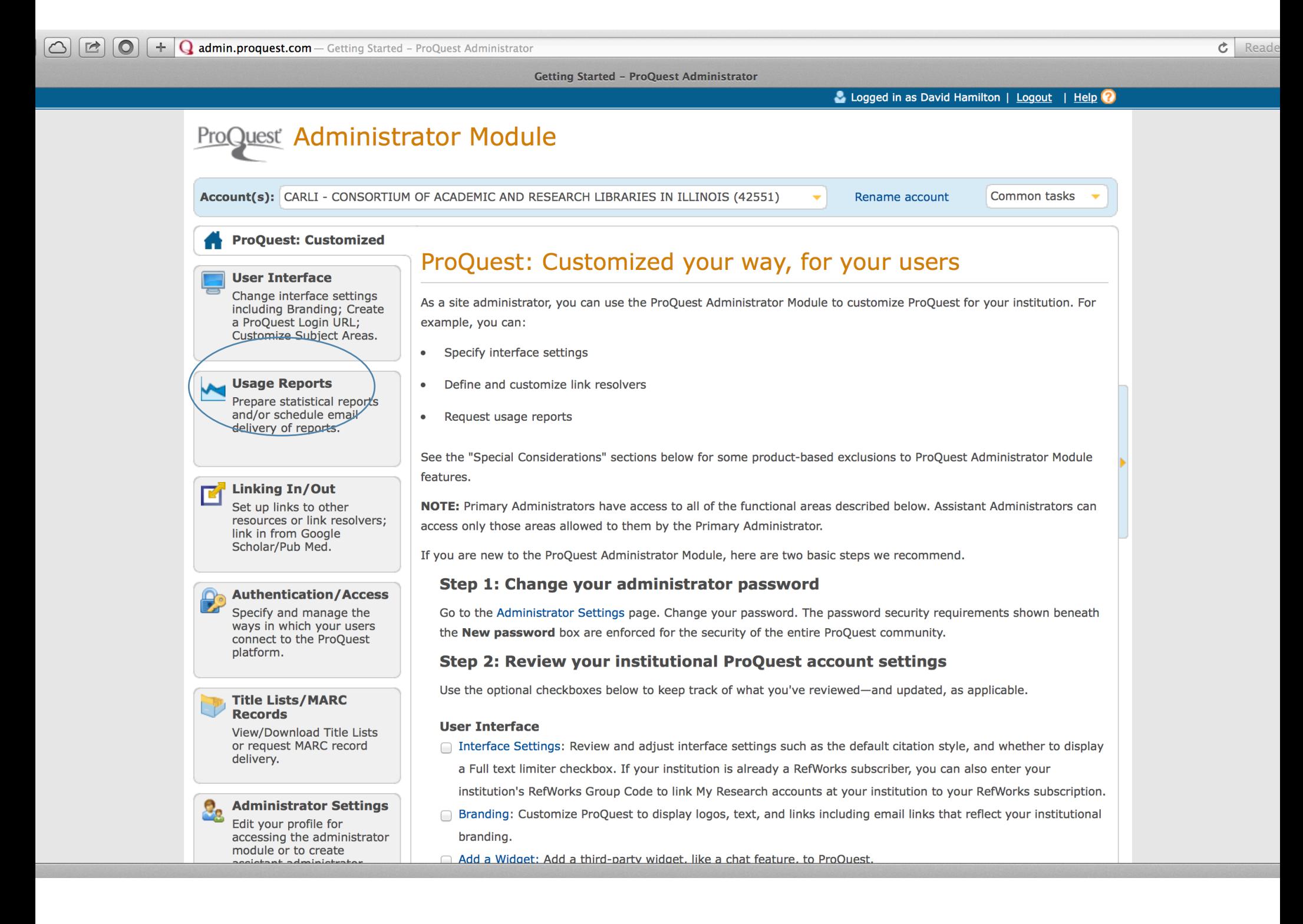

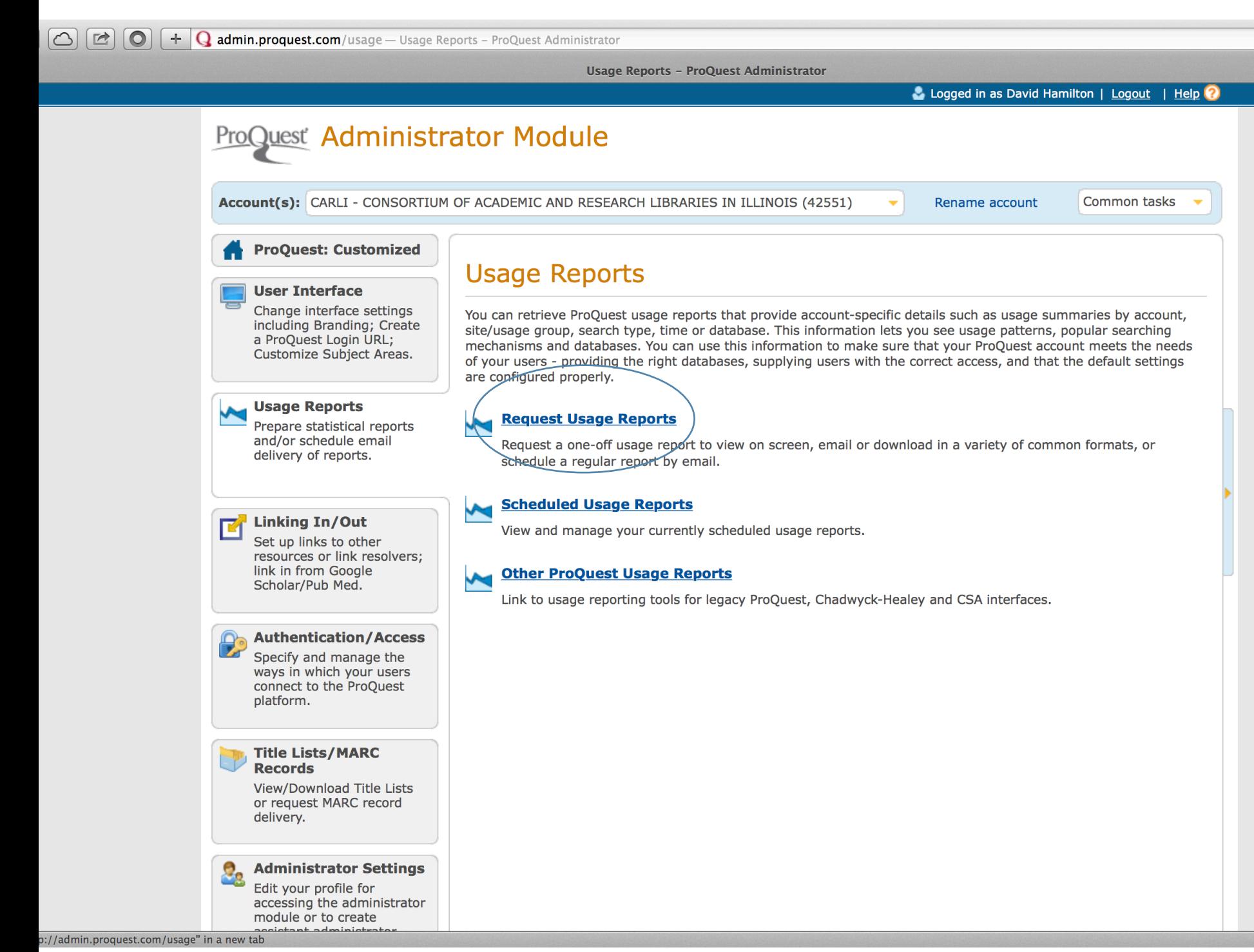

**C** Reade

## General Report Samples

#### **Database Summary**

- **This report provides an overview of database activity** 
	- It includes:
		- Searches and document usage
		- **Broken out by location and database**
		- Also Includes which format was provided (Citation / Abstract, Any full text Format).
	- Note If the user selects to display a report for all sites in the hierarchy, there will be a summary section showing usage for the master account, and a detailed section that breaks out usage by individual account (location).

## Database Summary – best view is html

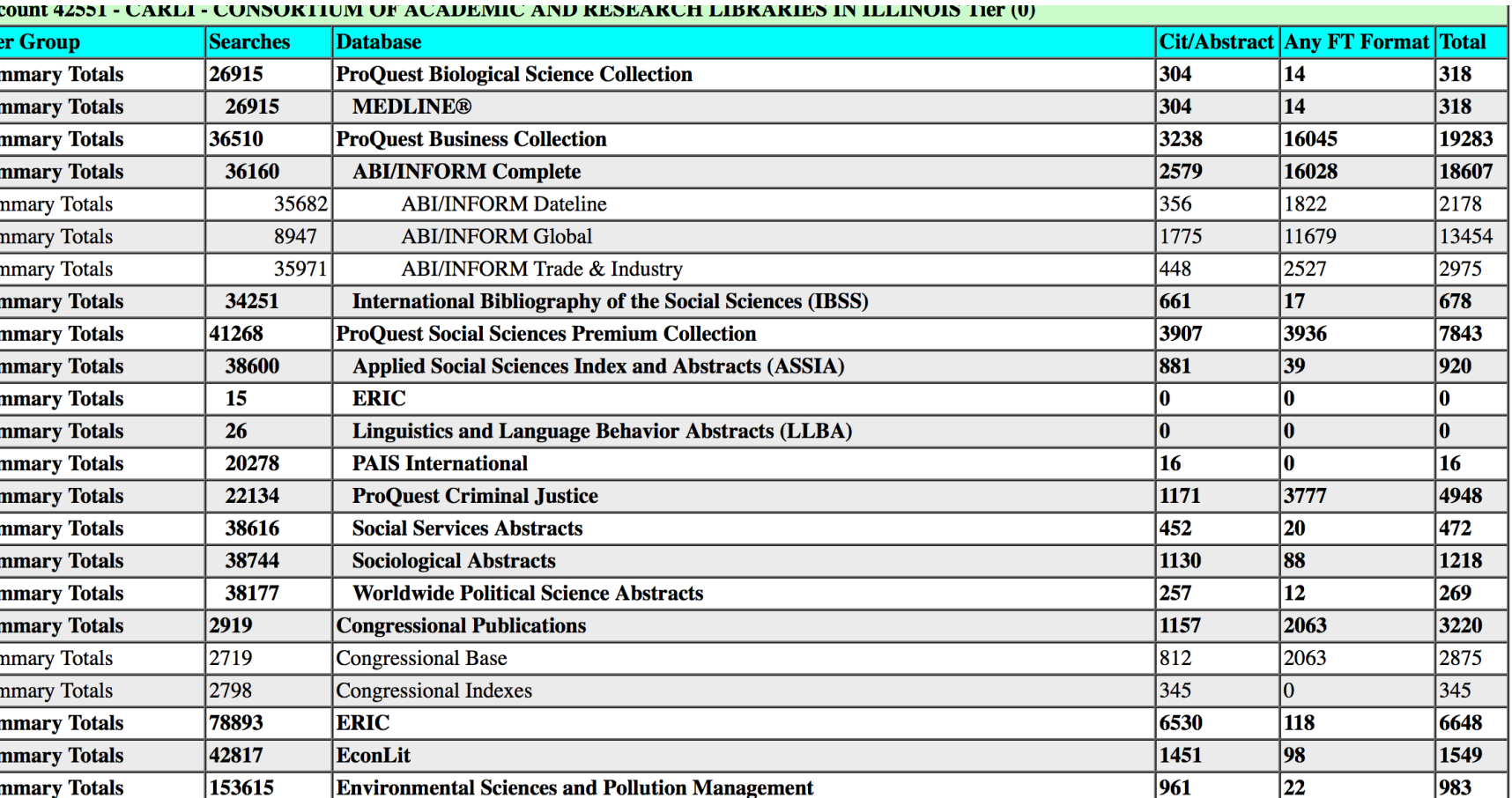

# Counter Report Samples

#### **COUNTER 4 Database 1**

- Total Searches, Result Clicks and Record Views by Month and Database.
	- (This report is in accordance with Release 4 of the Counter Code of Practice)
	- Provides information on the total searches performed broken down by database and month.
	- This report shows:
		- **Total number of searches** performed
		- **Total federated and automated searches**
		- **Total number of result clicks**
		- **Total number of record views**
		- Broken down by month and database.

#### • **COUNTER 4 Journal 1**

- Number of Successful Full-Text Article Requests by Month and Journal.
	- (This report is in accordance with Release 4 of the Counter Code of Practice)
	- **Provides information on the total searches** performed for each **Journal Title**.
	- This report shows:
		- Total number of print full-text articles retrieved
		- Total number of on-line full-text articles retrieved
		- Broken down by **month** and **journal**.

### Counter 4 DB 1

#### count 42551 - CARLI - CONSORTIUM OF ACADEMIC AND RESEARCH LIBRARIES IN ILLINOIS TIer (U)

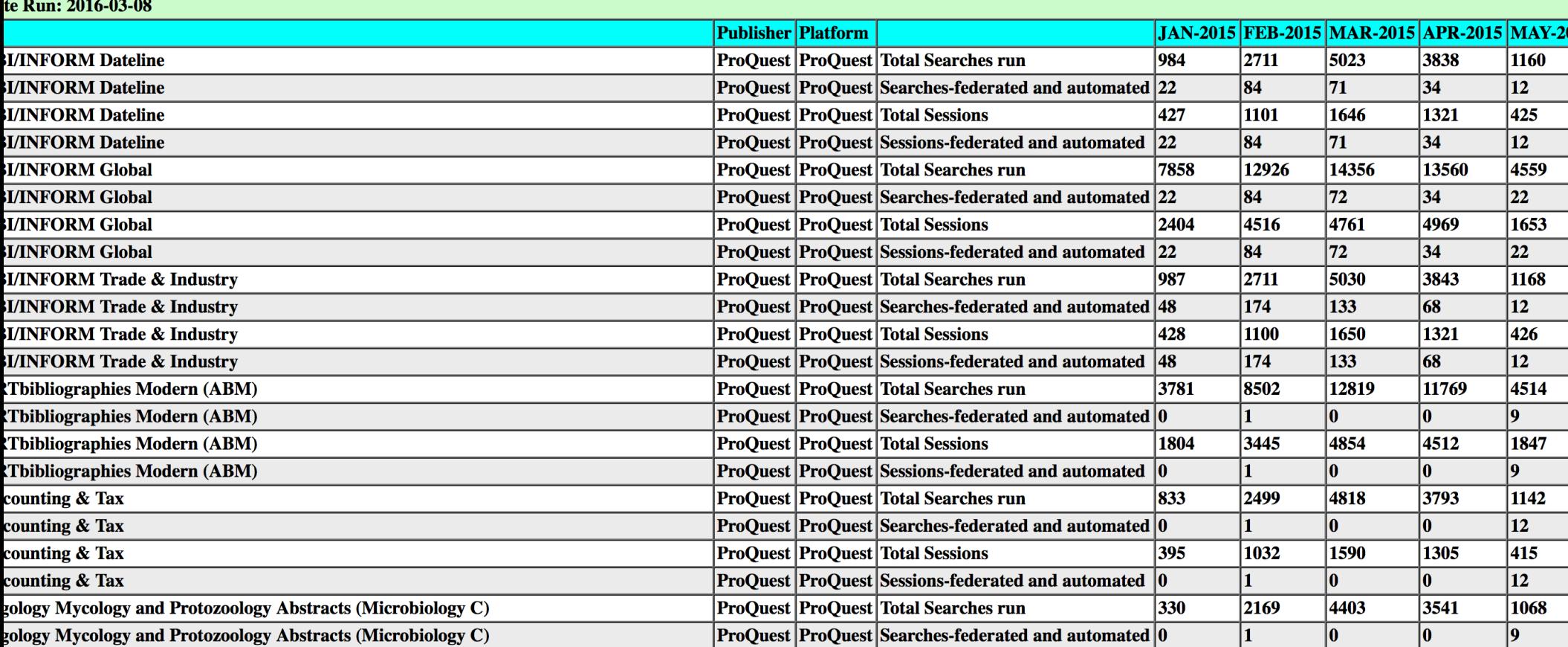

## Counter 4 JN 1

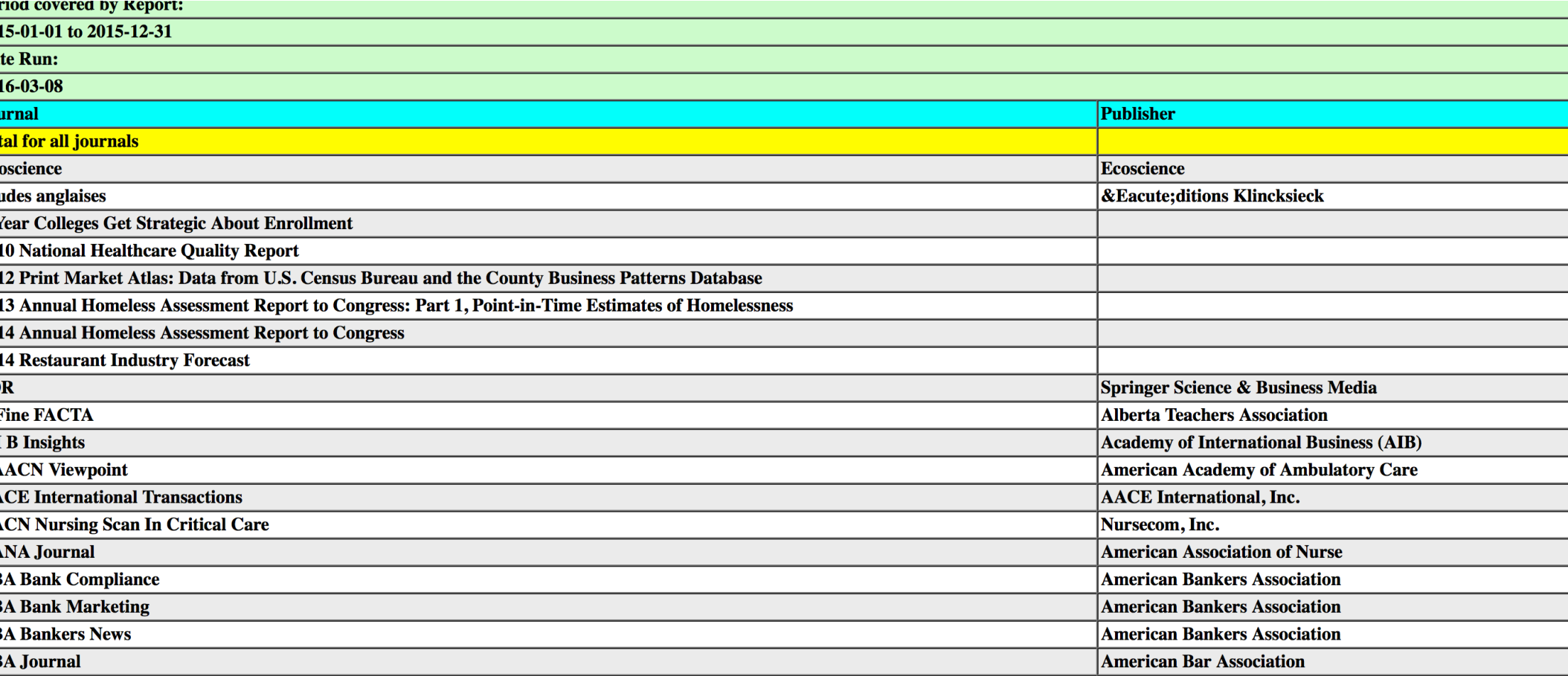

# Platform Usage

Guides – contain sections about usage

#### **uest Product Usage Questions or Technical Assistance**: Email.technicalsupport@proquest.com or +800-889-3358

oQuest - http://admin.proquest.com, Username/Password

restry - http://ancestrylibrary.proquest.com/alereports, IP Access

eritageQuest - http://persi.heritagequestonline.com/hqoreports, IP Access

adwyck Healey - http://myusage.chadwyck.com/stats/stats.cgi?UID=XXXXX, replace the XXX with your account username.

lltureGrams - http://tools.culturegrams.com/subscription\_reports/, Username/Password.

gital Sanborn Maps - http://dvusage.umi.com/cgi-bin/awstats.pl?config=sanXXXX, replace the XXX with your customer ID located in 1a under Account link, you will ompted for u/p Username= CCSI ID # Password= password

ibrary - http://elibrary.bigchalk.com/reports, Username and password required

oQuest Obituaries - http://obituaries.proquest.com/obitsreports, IP Access

fari - https://secure.safaribooksonline.com/bo3, log into safari admin, click on account user then go to the account manager

storic Map Works - http://historicmapworks.proquest.com/hmwreports, IP Access

RS, http://stats.sirs.com/all-report.html, This only asks for a customer number no password If you have a Remote Customer number you will need that also and w we to request two separate reports

**Solutions Usage Questions or Technical Assistance:** clients@proquest.com

rials Solutions - Login to the Client Center http://clientcenter.serialssolutions.com

**y** Usage Questions or Technical Assistance:

rary – ebrary.support.com

## **Training & Webinars**

- Custom Training Contact Phyllis Johnson and she will coordinate Webinars and the main site LibGuides
- Counter Counting Online Usage of Networked Electronic Resources Project Counter FAQ

Phyllis Johnson

Email: phyllis.johnson@proquest.com